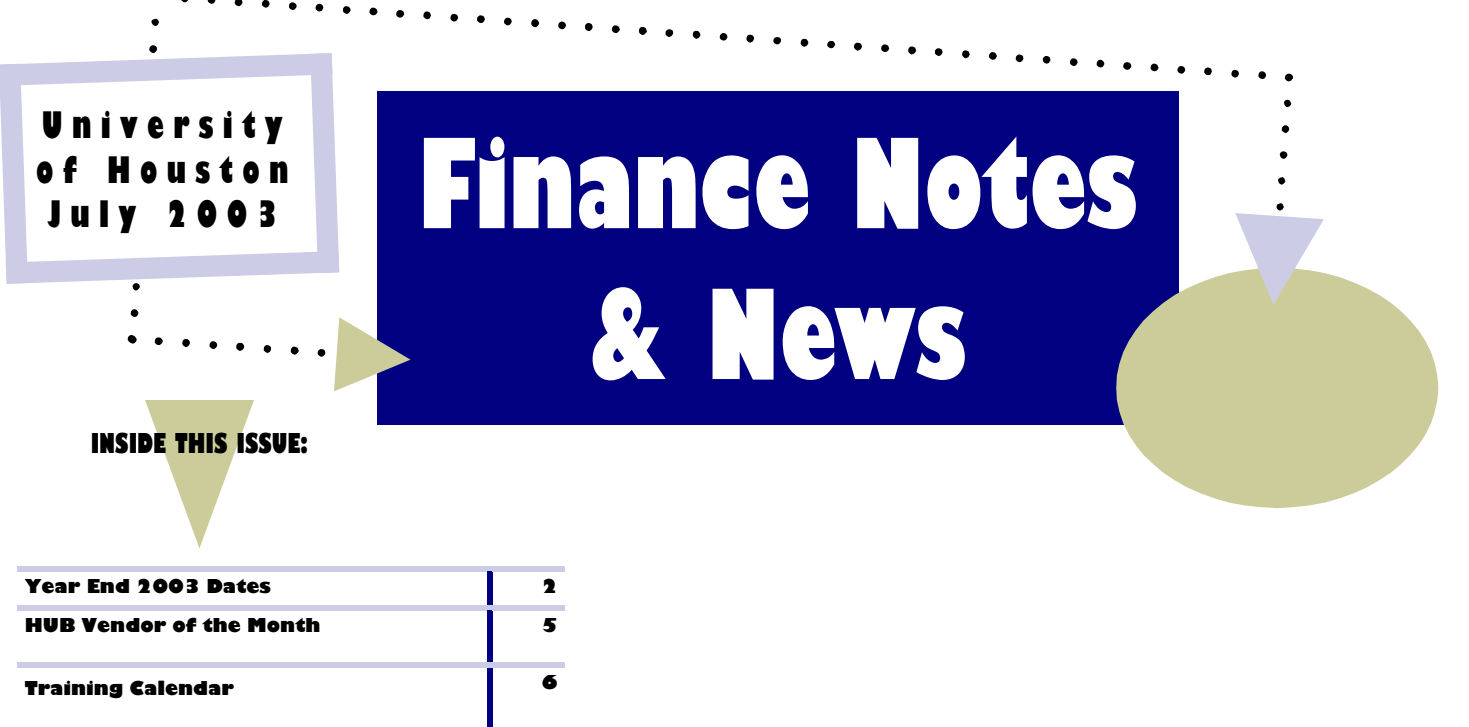

# **Helpful HR Queries**

Several departments have asked for HR queries that could help track payroll transactions. HRMS has made some HR queries that can be accessed in HR Reporting or Production (View, Navigator Display or Go, Peopletools, Query). These queries can be modified in the HR Reporting database by changing a field or criteria (refer to your Query/Crystal Manuals). For example, a query can be modified to pull all the encumbrance for a specific cost center by pulling the Account Code field using the "like" operator. Also, please remember to do a "Save As" when saving a modification.

1. HR\_ENC\_SEARCH- pulls the encumbrance entries for a specific position number and employee. This will show any current charges (encumbrance or release) on a specific position that may not be reflected .

2. HR\_ACCTG\_LN\_BY\_EMPLID\_FY- Pulls accounting entries for a specific employee and fiscal year. (NOTE- This query pulls from the same table that is used on the Journal Detail Report so the Journal Line Reference is the check number.)

3. HR\_ACCTG\_LN\_BY\_CHK- pulls all accounting transactions for a particular check (earnings, deductions, and taxes). This query can be used to track payroll reallocations (history).

Please contact Rebekah Soares at 3-4382 if you have any questions when using these queries.

# Key Dates for UH/UH System Departments FY03/FY04 Also available at: http://www.uh.edu/finance/Cal\_Sche.html

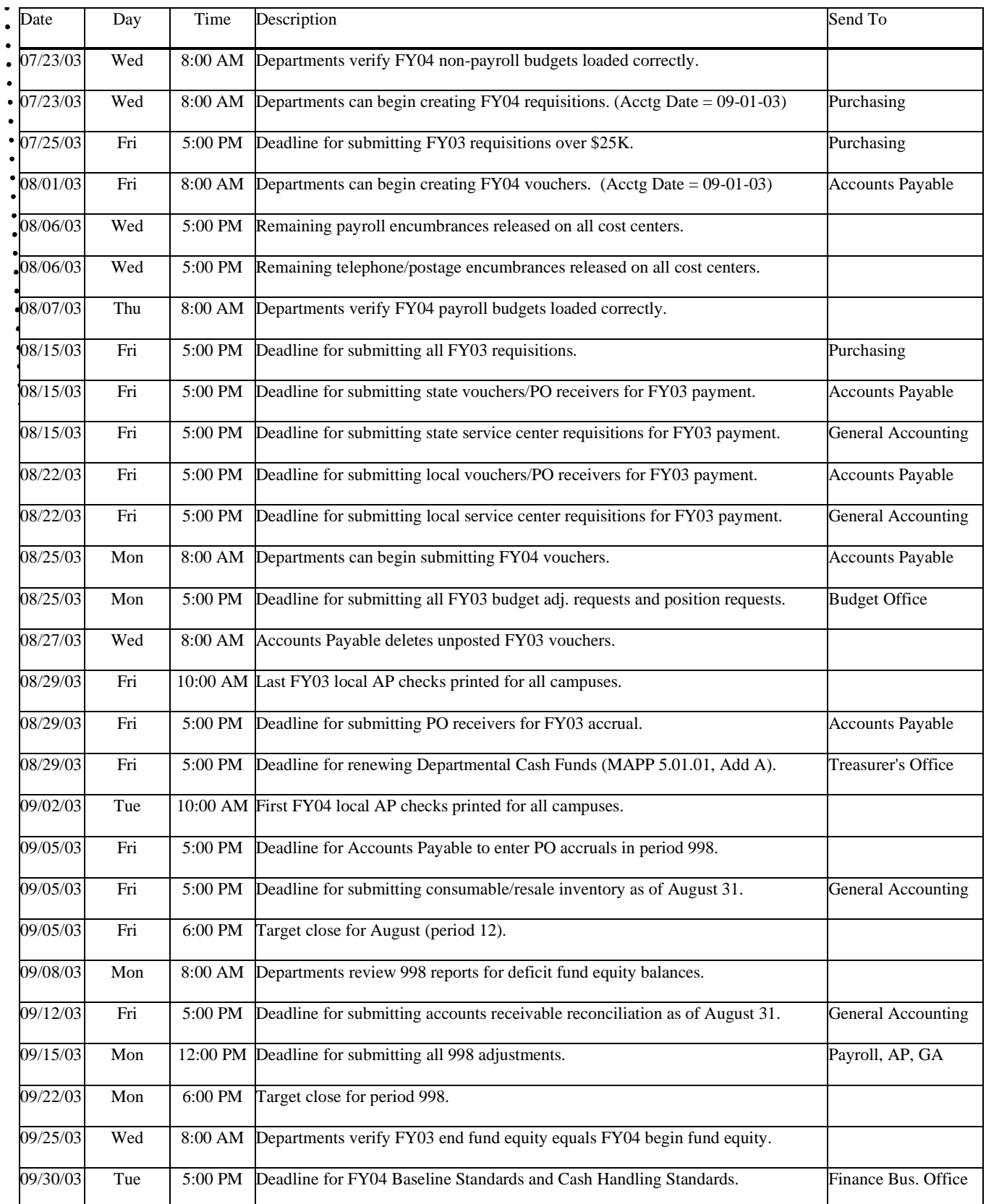

 $\bullet$  $\bullet$ 

 $\bullet$  $\bullet$  $\bullet$   $\bullet$  $\bullet$  $\bullet$  $\bullet$ 

 $\ddot{\cdot}$   $\ddot{\cdot}$   $\ddot{\cdot}$   $\ddot{\cdot}$ 

# Department Reconciliation Report (UGL01074) Featured Sections: 1 and 2

## **REPORT SUMMARY**

The first two sections of the Department Reconciliation Report, Revenue and Expense Budget Node Summary (Section 1) and Revenue and Expense Budge Node and Account Summary (Section 2) provide budget summary information at the cost center level. Both sections are organized first by budget period, then by revenue and expense with totals for each. Moreover, the key elements listed below are common to both sections. The sections differ in that Section 1 displays activity at the budget node level whereas Section 2 activity is shown at the account level. Key elements include:

Cost Center – Cost center chartfields: fund, department, program & proj/grant.

Base Budgeted Amount – Total base budget for the individual budget account.

Final Budgeted Amount – Total final budget for the individual budget account.

Curr Rev/Exp – Revenue and expense activity against the budget account for the current period.

YTD Rev/Exp – Year to date revenue and expense activity against the budget account for the current fiscal year.

PTD Rev/Exp – Project to date revenue and expense activity against the budget account. If Project  $=$ NA, then PTD=YTD.

Open Commitment – POs, requisitions and GL journal encumbrances and pre-encumbrances that are budget checked and posted and remain open (unliquidated) as of the period ending date, regardless of when the transaction originated.

Soft Commitment – Vouchers, requisitions, POs and GL journals that have been budget checked but not posted as of the period ending date, regardless of when the transaction originated.

Budget Available – Remaining revenue goal or spending authority for the individual budget account. Calculated as Budget Available = Final Budgeted Amount- PTD Rev/Exp+ Open Commitments +Soft Commitments.

## **LOGISTICS**

Navigation: Go / Process Financial Information / Process Journals / Report 2 / Dept Reconciliation Rpt (1074).

Problems: If you experience problems generating the report email Barbara Duarte at duarte@uh.edu.

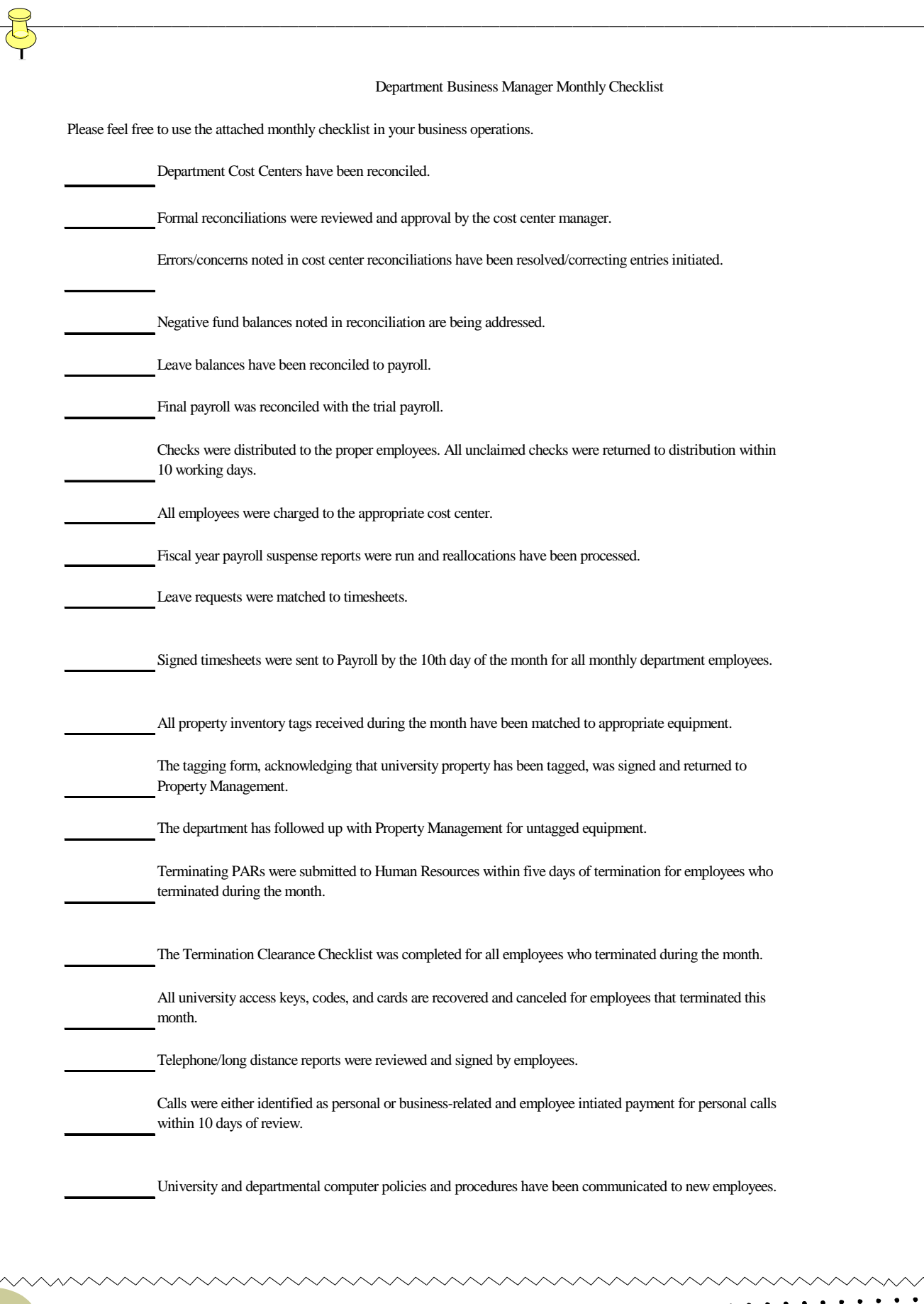

 $\bullet$  $\bullet$ 

 $\bullet$ .  $\bullet$  $\ddot{\cdot}$  $\ddot{\phantom{0}}$  $\bullet$  $\bullet$  $\bullet$  $\bullet$  $\bullet$  $\bullet$  $\ddot{\phantom{0}}$  $\bullet$  $\ddot{\phantom{0}}$  $\ddot{\phantom{0}}$  $\bullet$  $\cdot$  $\bullet$  $\bullet$  $\bullet$  $\bullet$  $\bullet$  $\bullet$  $\ddot{\phantom{0}}$ 

. . . . . . . . . . . .

 $\ddot{\phantom{0}}$ .

# **HUB Vendor of the Month**

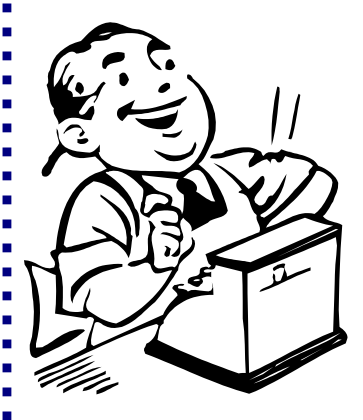

Ordering products for your department from HUB vendors can be just as easy as ordering from non-HUB vendors you have used for a long time. In most cases, the service and products are equal and in some cases superior to those offered by bigger vendors. To help departments become familiar with HUB vendors that have a relationship with the university, we'll be providing this monthly column highlighting a HUB vendor. This column will provide quick facts about the company as well as how to place an order for their particular products. As always, for a complete listing of HUB vendors, please contact Dick Nill at 3-5670 or Sandra Webb at 3-5662.

WHO:

- Tejas Office Products, Inc.
- President and CEO: Lupe Fraga
- Independent locally owned company under the same management for 40 years.

#### WHAT:

- Sells and distributes office supplies primarily to corporate users
- Clients: University of Houston, United Space Alliance , Shell Oil, Methodist Hospital, etc.

#### HOW:

- Orders can be placed:
- Online www.tejasoffice.com
- By phone; 713-864-6004, or by fax; 713-864-3933
- Contact Sheila Posada at 713-802-4524 for additional information or a catalog

ONE THING about their business that they would like to tell potential UH customers is that "Why we're here 40 years is because we don't try to just sell office supplies. We're here to form relationships where you can trust us."

INTERESTING FACT ABOUT THE COMPANY:

Family owned! Dad is CEO, son Michele is in charge of customer service, daughter Alisa is in charge of administration & human resources. Son Stephen is chief financial officer. Alisa's husband is an account executive.

#### **Sales Tax Reminders**

When recording taxable sales, it should always be followed with an entry to the sales tax payable account 20604. The taxable sales will usually be recorded to account 43606. For questions on recording sales tax contact Jarred Aune at x38739 or Monica Scott x39024 in General Accounting.

To record taxable sales or services, record a

 Debit – bank, account 10510 for UH or 10710 for UH System (gross sales) Credit – Taxable Sales and Services, account 43606 (net sales) Credit – Sales Tax Payable, account 20604 (tax)

# **July 2003**

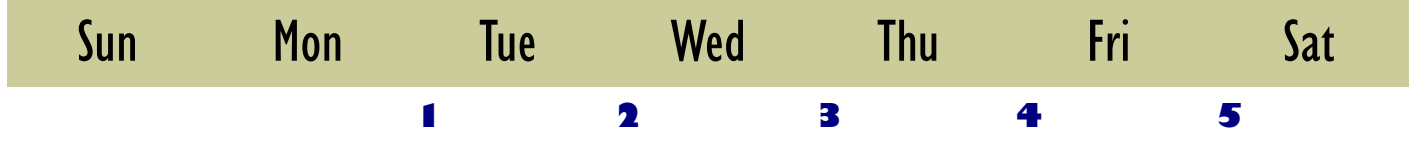

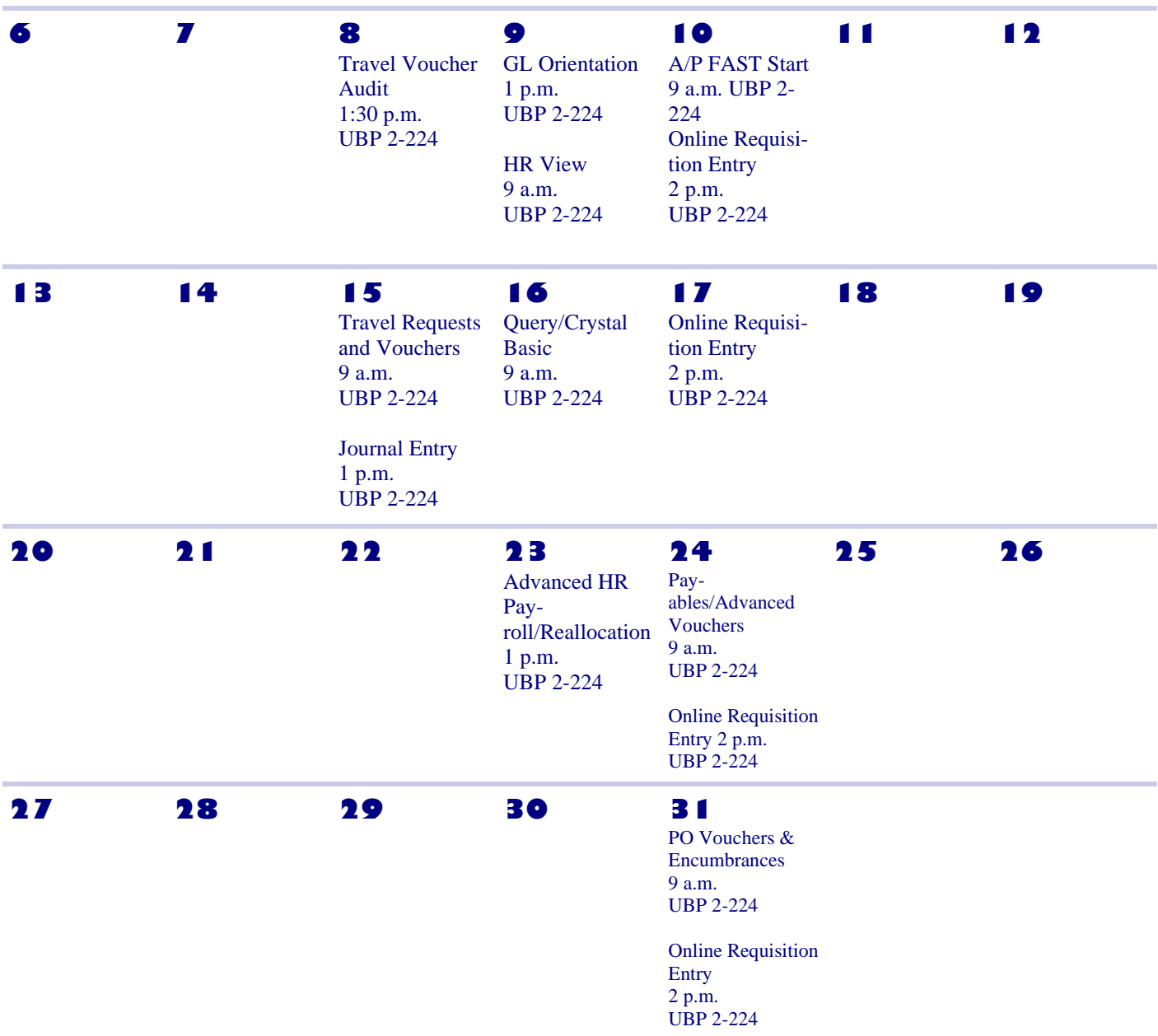

#### End-of-Year Voucher Processing

1. Submit FY03 vouchers to UH Accounts Payable by the following deadlines:

 August 15 – State Fund Vouchers August 22 – Local Fund Vouchers

- a) All FY03 vouchers (i.e., with an Accounting Date between September 1, 2002 and August 31, 2003) that are not submitted to Accounts Payable by the above deadlines will be deleted by Finance. Run the UHS\_AP\_UNPOSTED\_VOUCHERS query to view unposted vouchers for your department.
- b) All FY03 state vouchers will issue payments before August 31. Accounts Payable will change the Schedule Due Date on the voucher, if necessary.
- c) FY03 local vouchers submitted in August may issue payments in August or September, depending on the Schedule Due Date.
- d) All FY03 vouchers (state and local) must have an Accounting Date between September 1, 2002 and August 31, 2003. The Accounting Date defaults to the date the voucher is created.
- 2. Submit FY04 vouchers to Accounts Payable beginning August 25. Characteristics of FY04 vouchers:
	- a) The Accounting Date must be September 1, 2003 or after. The voucher will not post until the Accounting Date. For vouchers created before September 1, change the Accounting Date to September 1, 2003 before the voucher is budget checked. Once a voucher is budget checked, the Accounting Date cannot be changed.
	- b) Changing the Accounting Date to September 1, 2003 will automatically change the budget period to BP2004 on regular (non-PO) vouchers. The budget period on PO vouchers is determined by the PO and will not change with the Accounting Date. Therefore, PO vouchers are the only FY04 vouchers that may have a BP2003 budget period.
	- c) The Schedule Due Date must be changed, if necessary, to September 2, 2003 or after. FY04 payments will not be issued until September 2, which is the day after Labor Day.

End-of-year voucher processing is summarized in the following table:

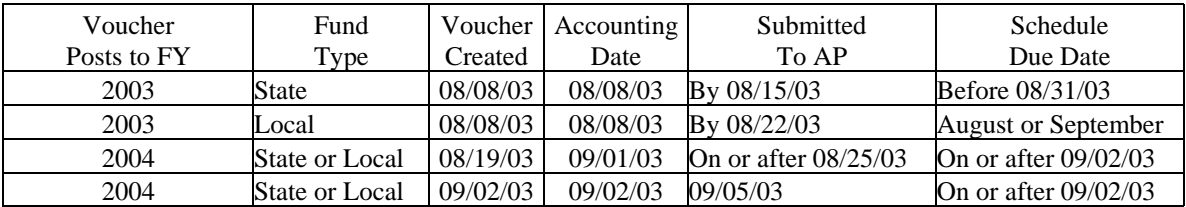

Please contact Samantha Yurus at 3-8721 if you have any questions.

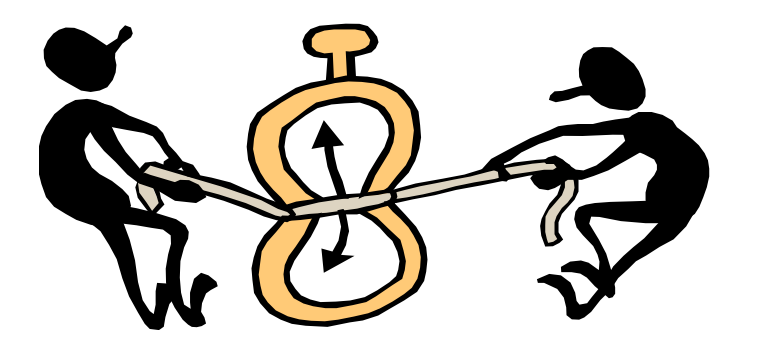

# **Processing FY04 Requisitions**

**Effective July 23, 2003, you will be able to enter requisitions for FY04 into PeopleSoft.** 

**The only thing that you will need to do differently is to change the accounting date to 9/01/03.** 

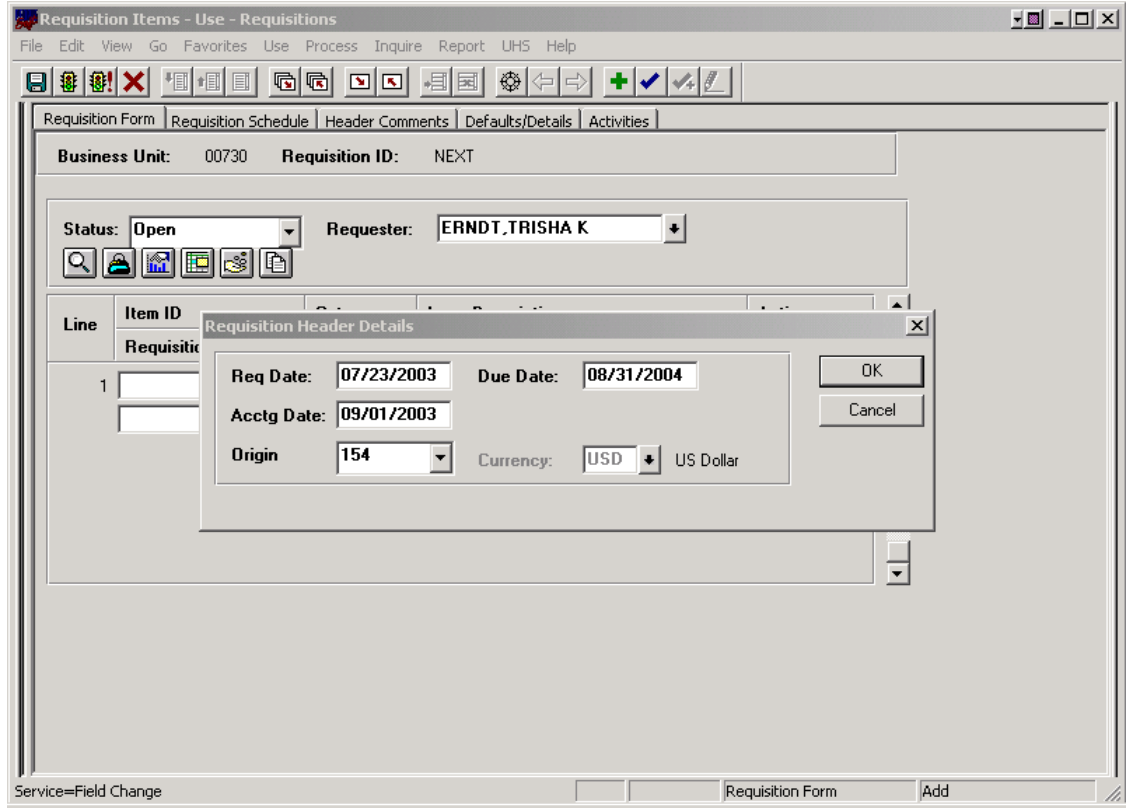

**You will get the following message:** 

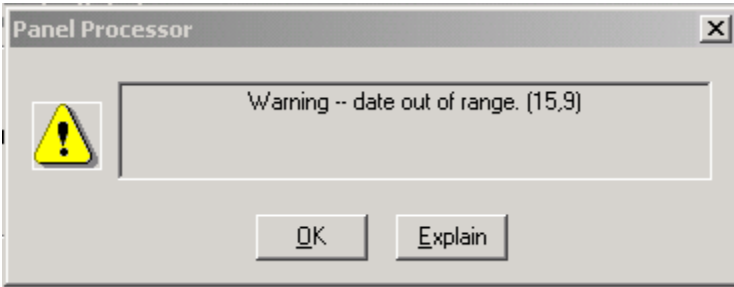

**Click OK and continue to enter your requisition as you normally would.**